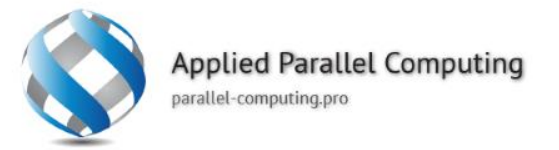

### **Object Detection**

www.parallel-computing.pro

## **Whale recognition**

#### $\bullet$ NOAA Right Whale Recognition

- [\(https://www.kaggle.com/c/noaa-right](https://www.kaggle.com/c/noaa-right-whale-recognition)whale-recognition)
- Contestants were asked to identify the specific whale present in aerial images of the ocean.
- We are going to train a convolutional neural network (CNN) to localize the whale within the image.
- Many successful competitors in the original competition found it improved their scores to first detect and localize the whales in the image before trying to identify them using a cropped and normalized image.

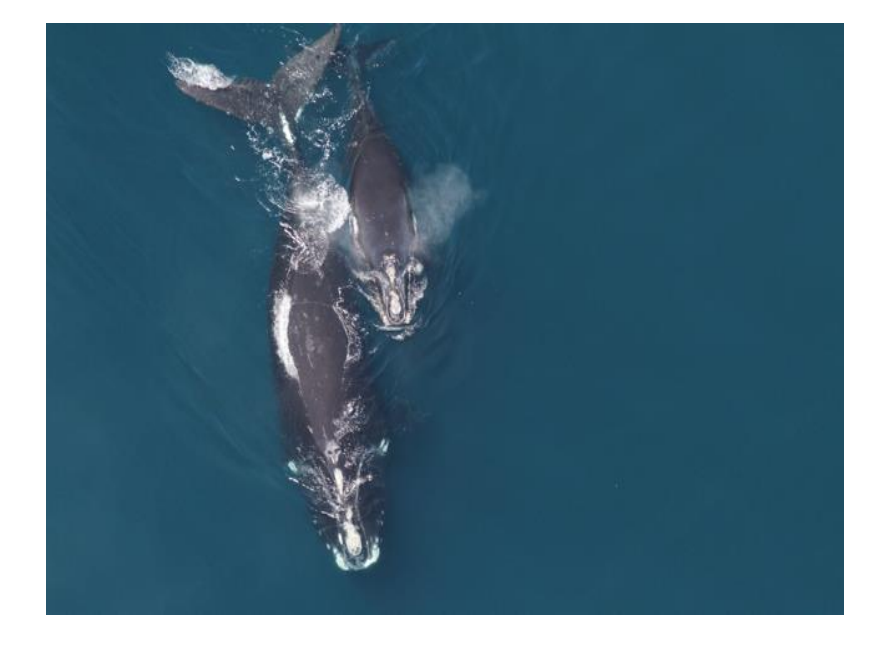

www.parallel-computing.pro

## **Whale recognition**

#### **Object detection approaches:**  $\bullet$

- Sliding window
	- $\checkmark$  The simplest approach is to first train a CNN classifier on image patches that can differentiate the object from non-object examples.
	- $\checkmark$  We can inspect each patch in a larger image, and make a determination whether there is a whale present.
- Candidate generation and classification
- Fully-convolutional network (FCN)
- DetectNet

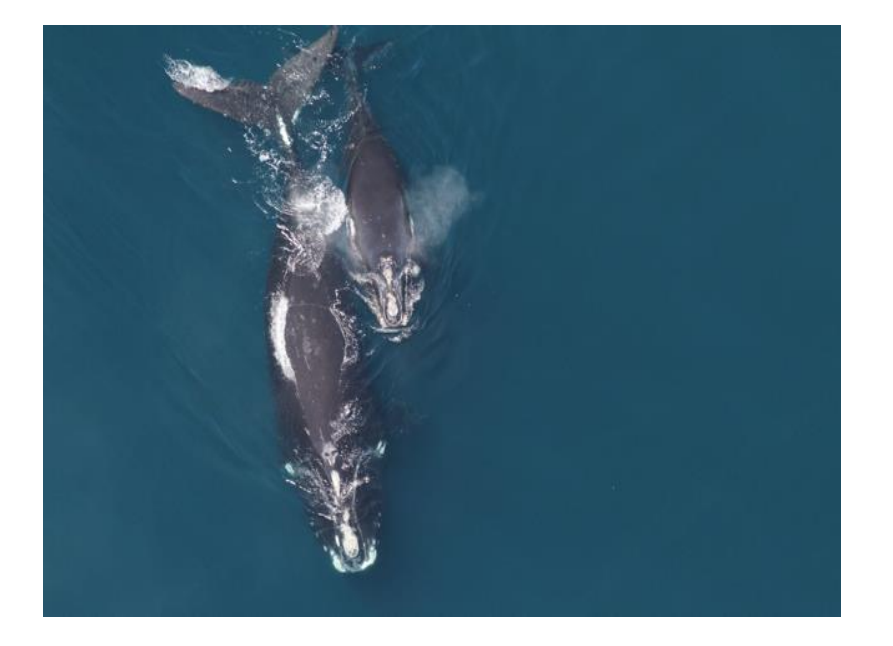

www.parallel-computing.pro

# **Sliding window**

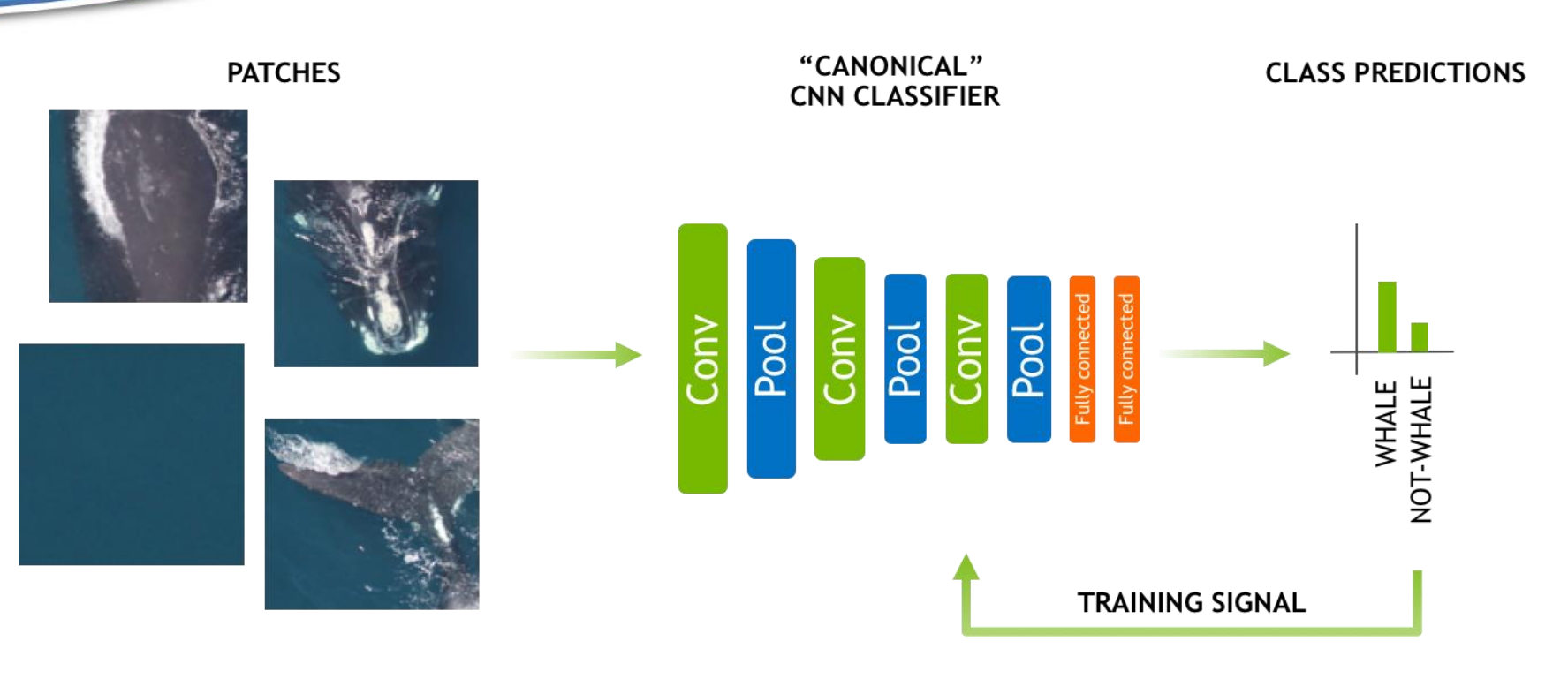

www.parallel-computing.pro

# **Sliding window**

DIGITS New Dataset

### **New Image Classification Dataset**

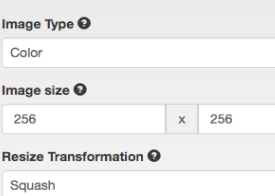

See example

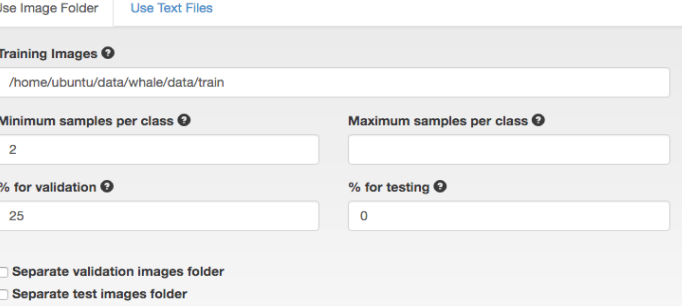

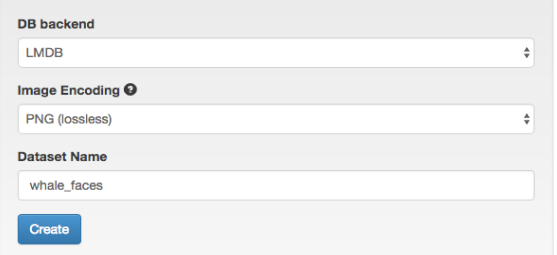

www.parallel-computing.pro

# **Sliding window**

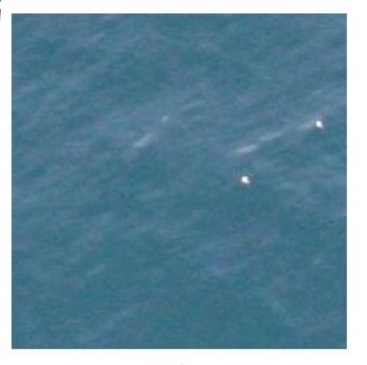

not face

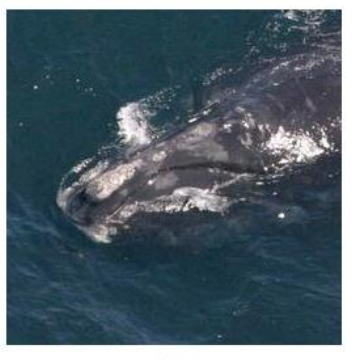

face

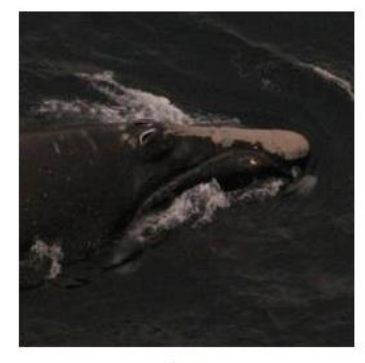

face

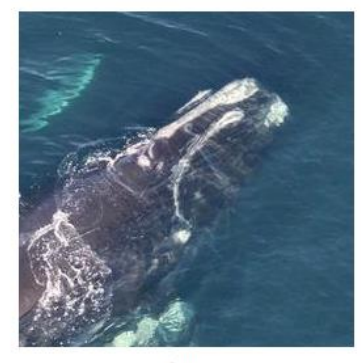

face

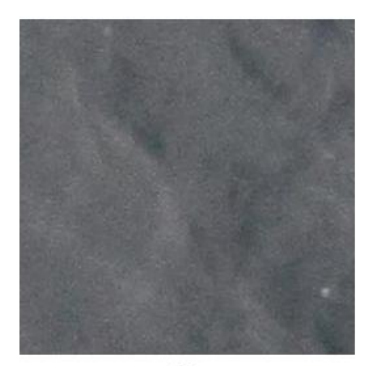

not face

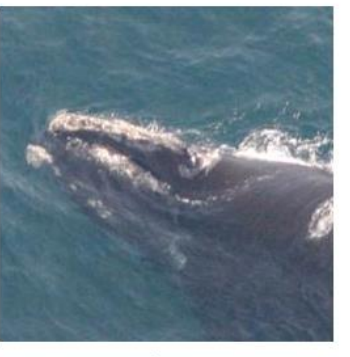

face

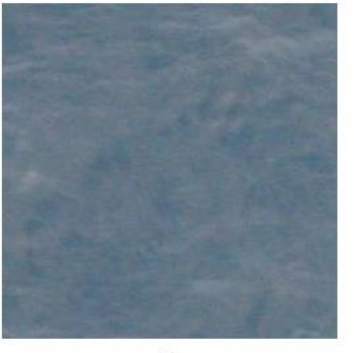

not face

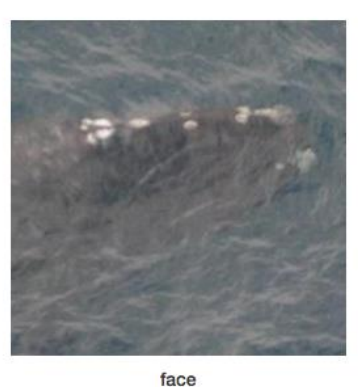

www.parallel-computing.pro

#### New Model

#### New Image Classification Model

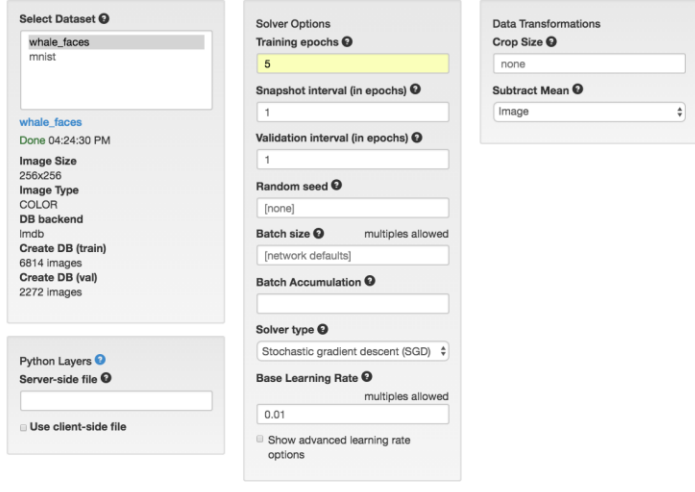

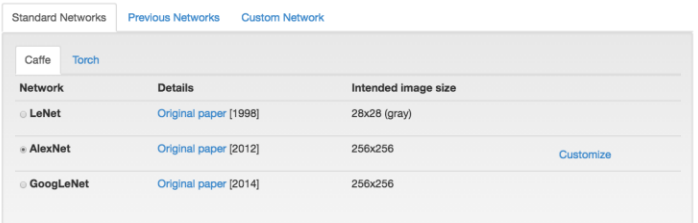

#### Model Name <sup>O</sup> whale\_faces\_baseline Create

### **window**

**Sliding**

**Applied Parallel Computing** www.parallel-computing.pro

# **Sliding window**

import numpy as np import matplotlib.pyplot as plt import caffe import time

MODEL JOB NUM = '20160920-092148-8c17' ## Remember to set this to be the job number for your model DATASET JOB NUM = '20160920-090913-a43d' ## Remember to set this to be the job number for your dataset

```
MODEL_FILE = '/home/ubuntu/digits/digits/jobs/' + MODEL_JOB_NUM + '/deploy.prototxt'
PRETRAINED = '/home/ubuntu/digits/digits/jobs/' + MODEL JOB NUM + '/snapshot iter 270.caffemodel'
MEAN IMAGE = '/home/ubuntu/digits/digits/jobs/' + DATASET JOB NUM + '/mean.jpg'
```

```
# load the mean image
mean image = \text{cdf}e.io.load image(MEAN IMAGE)
```

```
# Choose a random image to test against
RANDOM IMAGE = str(np.random.randnint(10))IMAGE FILE = 'data/samples/w ' + RANDOM IMAGE + '.jpg'
```
www.parallel-computing.pro

# **Sliding window**

```
# Tell Caffe to use the GPU
caffe.set_mode_gpu()
# Initialize the Caffe model using the model trained in DIGITS
net = caffe.Classifier(MODEL_FILE, PRETRAINED,
                       channel_swap=(2,1,0),
                       raw_scale=255,
                       image dims=(256, 256))
# Load the input image into a numpy array and display it
input_image = caffe.io.load_image(IMAGE_FILE)
plt.imshow(input_image)
plt.show()
```

```
# Calculate how many 256x256 grid squares are in the image
rows = input image.shape[0]/256cols = input image.shape[1]/256
```

```
# Initialize an empty array for the detections
detections = np.zeros((rows,cols))
```
www.parallel-computing.pro

# **Sliding window**

# Iterate over each grid square using the model to make a class prediction  $start = time.time()$ for i in range $(0,rows)$ :

```
for j in range(\theta, cols):
        grid square = input image[i*256:(i+1)*256,j*256:(j+1)*256]# subtract the mean image
        grid_square -= mean_image
       # make prediction
        prediction = net.predict([grid square])detection[i,j] = prediction[0].argmax()end = time.time()
```
# Display the predicted class for each grid square plt.imshow(detections)

```
# Display total time to perform inference
print 'Total inference time: ' + str(end-start) + ' seconds'
```
www.parallel-computing.pro

# **Sliding window**

### **S** Advantages:

- We can train a detector using only patch based training data (which is more widely available).
- Disadvantages:
	- Slow to make predictions, especially if there is large overlap between grid squares which leads to a great deal of redundant computation
	- challenging to produce a balanced training dataset that is robust to false alarm causing clutter
	- difficult to achieve scale invariance for object detection

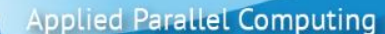

www.parallel-computing.pro

## **Candidates generation**

1. RAW IMAGE

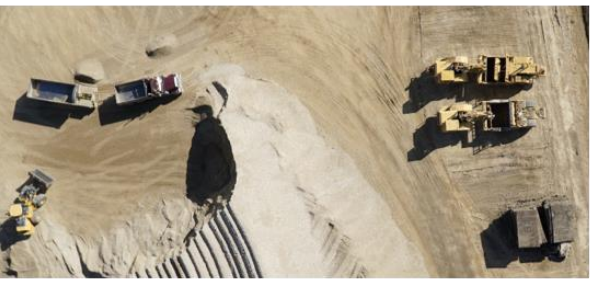

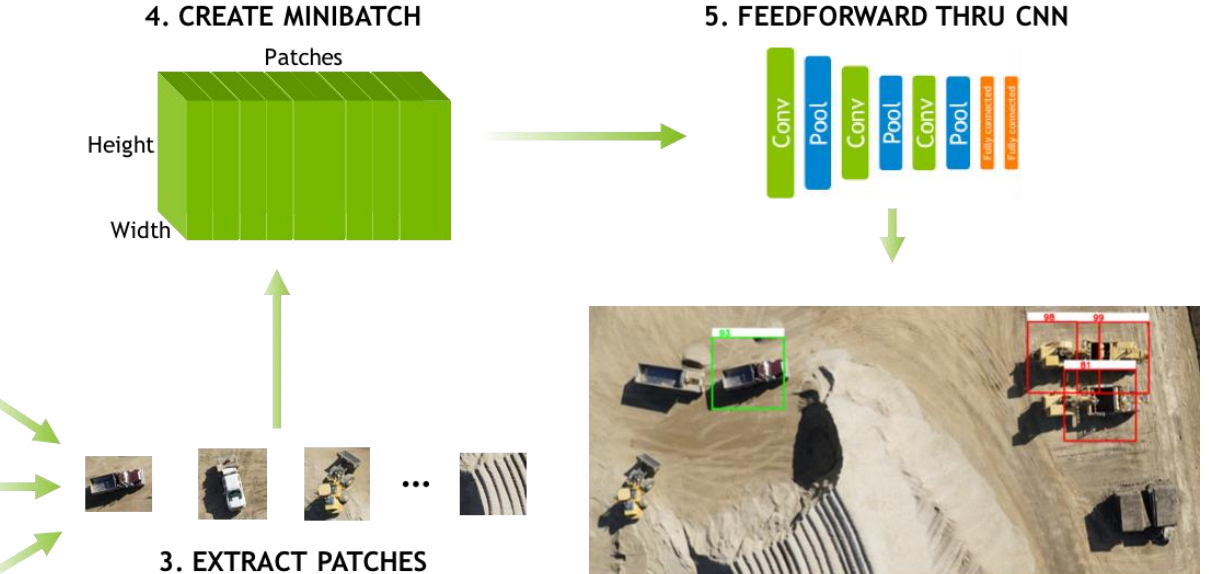

**6. FILTER BOUNDING BOXES** 

2. GENERATE CANDIDATE DETECTIONS

www.parallel-computing.pro

## **Candidates generation**

- Use some computationally cheaper, sensitive, but false alarm prone algorithm to generate candidate detections.
	- Cascade classifiers
	- Selective search.
- **S** Advantages:
	- The speedup due to a smaller number of candidate detections to test
	- Depending on the candidate generation algorithm we may get more accurate localization of the object

### **S** Disadvantages

- A more complex multi-stage processing pipeline
- An additional model to build or train for candidate generation
- A non-trivial false alarm rate
- Variable inference time dependent on the number of candidates generated

www.parallel-computing.pro

 $\bullet$ 

- **FCN** The commonly used fully-connected layers can be replaced with convolutional layers.
	- Convolutional filters are the same size as the feature map outputs for the previous layer
	- Number of filters is equal to the number of neurons in the fully-connected layer it replaces.
	- Images of varying size can be input in to the network for classification.
		- $\checkmark$  If the input image is smaller than the expected image size for the network (called the receptive field of the network) then we will still just obtain a single classification for the image.
		- $\checkmark$  However, if the image is larger than the receptive field then we will obtain a heatmap of classifications, much like we obtained from the sliding window approach.

www.parallel-computing.pro

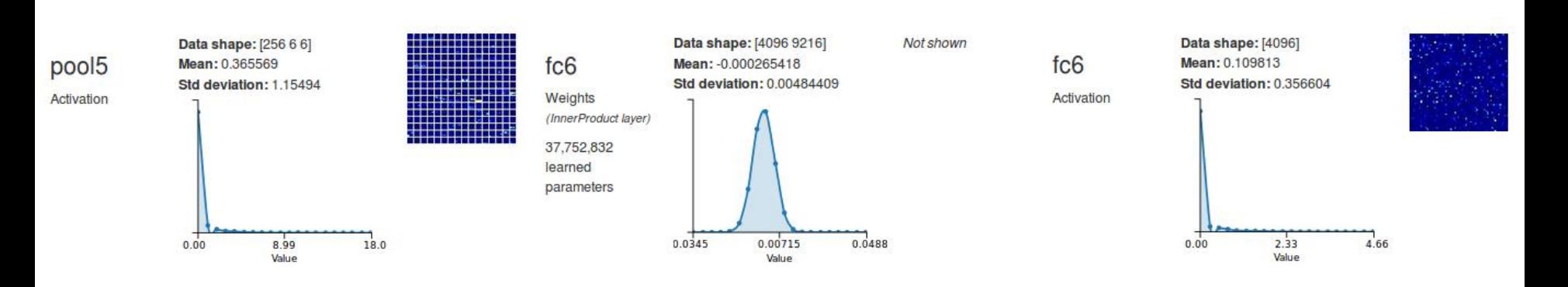

**Applied Parallel Computing** ww.parallel-computing.pro

**S** Fc6 receives its input from pool5.

- The shape of the activations at pool5 is 256\*6\*6.
- The shape of the activations at fc6 is 4096
	- $\checkmark$  fc6 has 4096 output neurons.
	- $\checkmark$  To turn fc6 into an equivalent convolutional layer, create a convolutional layer with 6\*6 kernel size and 4096 output feature maps.

**Applied Parallel Computing** www.parallel-computing.pro

import numpy as np import matplotlib.pyplot as plt import caffe import copy from scipy.misc import imresize import time

JOB NUM = '20160920-110807-298d' ## Remember to set this to be the job number for your model

```
MODEL_FILE = '/home/ubuntu/digits/digits/jobs/' + JOB_NUM + '/deploy.prototxt'
PRETRAINED = '/home/ubuntu/digits/digits/jobs/' + JOB NUM + '/snapshot iter 270.caffemodel'
```
# Choose a random image to test against  $RANDOM_IMAGE = str(np.random.randnint(10))$ IMAGE\_FILE = 'data/samples/w\_' + RANDOM\_IMAGE + '.jpg'

# Tell Caffe to use the GPU caffe.set\_mode\_gpu()

www.parallel-computing.pro

```
# Load the input image into a numpy array and display it
input image = caffe.io.load image(IMAGE FILE)
plt.imshow(input_image)
plt.show()
```

```
# Initialize the Caffe model using the model trained in DIGITS
# This time the model input size is reshaped based on the randomly selected input image
net = caffe.Net(MODEL FILE, PRETRAINED, caffe.TEST)
net.blobs['data'].reshape(1, 3, input image.shape[0], input image.shape[1])
net.reshape()
transformer = caffe.io.Transformer({'data': net.blobs['data'].data.shape})
transformer.set transpose('data', (2,0,1))
transformer.set channel swap('data', (2,1,0))
transformer.set raw scale('data', 255.0)
```
# This is just a colormap for displaying the results my cmap = copy.copy(plt.cm.get cmap('jet')) # get a copy of the jet color map my\_cmap.set\_bad(alpha=0) # set how the colormap handles 'bad' values

**Applied Parallel Computing** www.parallel-computing.pro

```
# Feed the whole input image into the model for classification
start = time.time()out = net.forward(data=np.asarray([transformer.preprocess('data', input image)]))
end = time.time()
```

```
# Create an overlay visualization of the classification result
im = transformer.deprocess('data', net.blobs['data'].data[0])
classifications = out['softmax'][0]classifications = 
imresize(classifications.argmax(axis=0),input image.shape,interp='bilinear').astype('flo
at')
classifications[classifications==0] = np.nan
plt.imshow(im)
plt.imshow(classifications,alpha=.5,cmap=my_cmap)
plt.show()
```
# Display total time to perform inference print 'Total inference time: ' + str(end-start) + ' seconds'

www.parallel-computing.pro

- In many cases the FCN is able to locate the whale's face with greater precision  $\bullet$ than the sliding window approach.
	- It will still find a larger amount of the whale.
	- It is sometimes confused by breaking waves or sunlight reflecting from the ocean surface.
		- $\checkmark$  Caused by background clutter and the whale's body could be mitigated using appropriate data augmentation.
- Inference time for the FCN is about **1.5** seconds  $\bullet$ 
	- For the sliding window approach it took **10** seconds.
- Ways to improve the classification accuracy and localization precision:  $\bullet$ 
	- Pass the input image through the network multiple times at varying scales.
		- $\checkmark$  This improves the models tolerance to scale variation in the appearance of the object of interest.
	- Modify the network layer strides to provide finer or coarser grained classification heatmap outputs.
		- Multiple versions of the input image can improve the final classification and detection result drastically.
		- A well known example of this approach was presented in the paper OverFeat.

www.parallel-computing.pro

### **OverFeat**

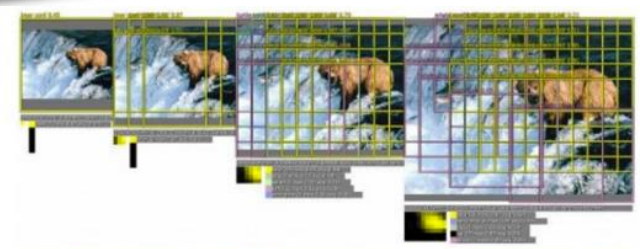

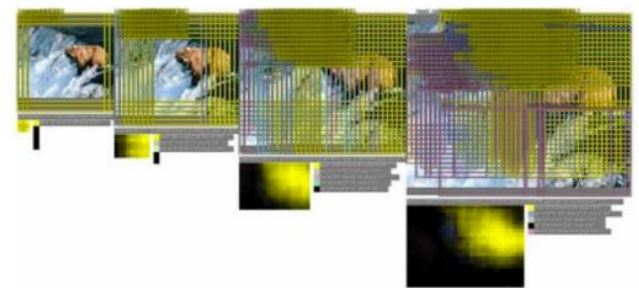

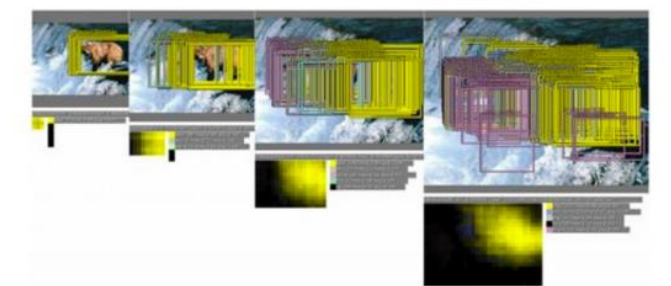

**OverFeat: Integrated Recognition, Localization and Detection using Convolutional Networks,** Sermanet et al., 2014

greedy merging procedure

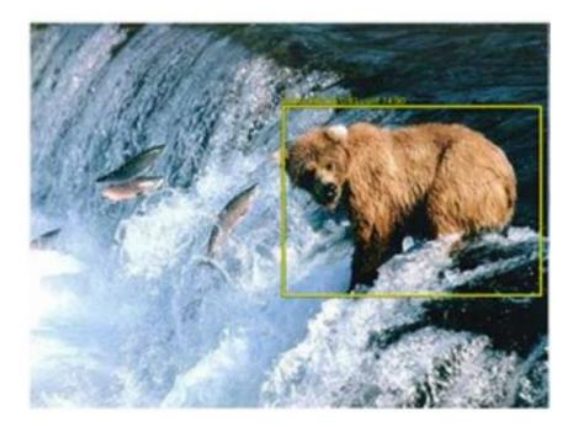

21

www.parallel-computing.pro

## **DetectNet**

### Train:

#### Combined bounding box regression and classification error

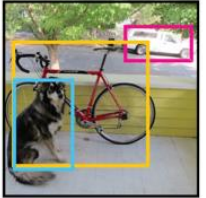

Pascal VOC 2012 images

For each grid square predict:

- Class confidence
- Bounding box relative to square

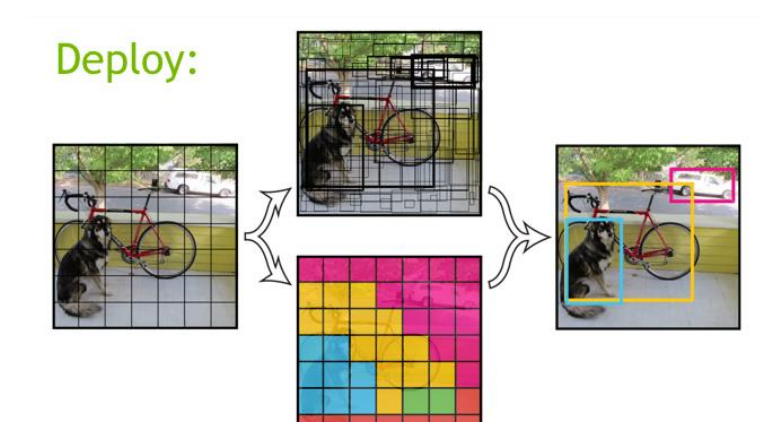

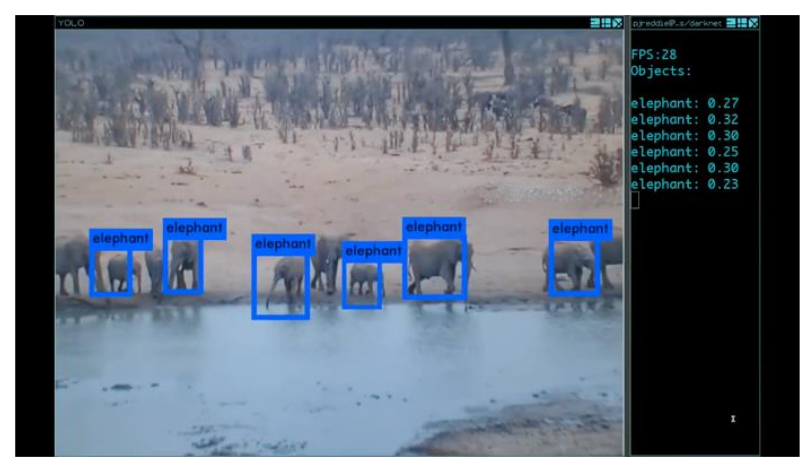

#### **Citation:**

Redmon, Divvala, Girshick, Farhadi, You Only Look Once: Unified, Real-Time Object Detection, arXiv: 1506.02640

http://pjreddie.com/darknet/yolo/

www.parallel-computing.pro

## **DetectNet**

### **S** Advantages:

- Simple one-shot detection, classification and bounding box regression pipeline.
- Very low latency.
- Very low false alarm rates due to strong, voluminous background training data.
- Disadvantages:
	- In order to train this type of network specialized training data is required where all objects of interest are labelled with accurate bounding boxes.
	- This type of training data is much rarer and costly to produce.

www.parallel-computing.pro

### **DetectNet**

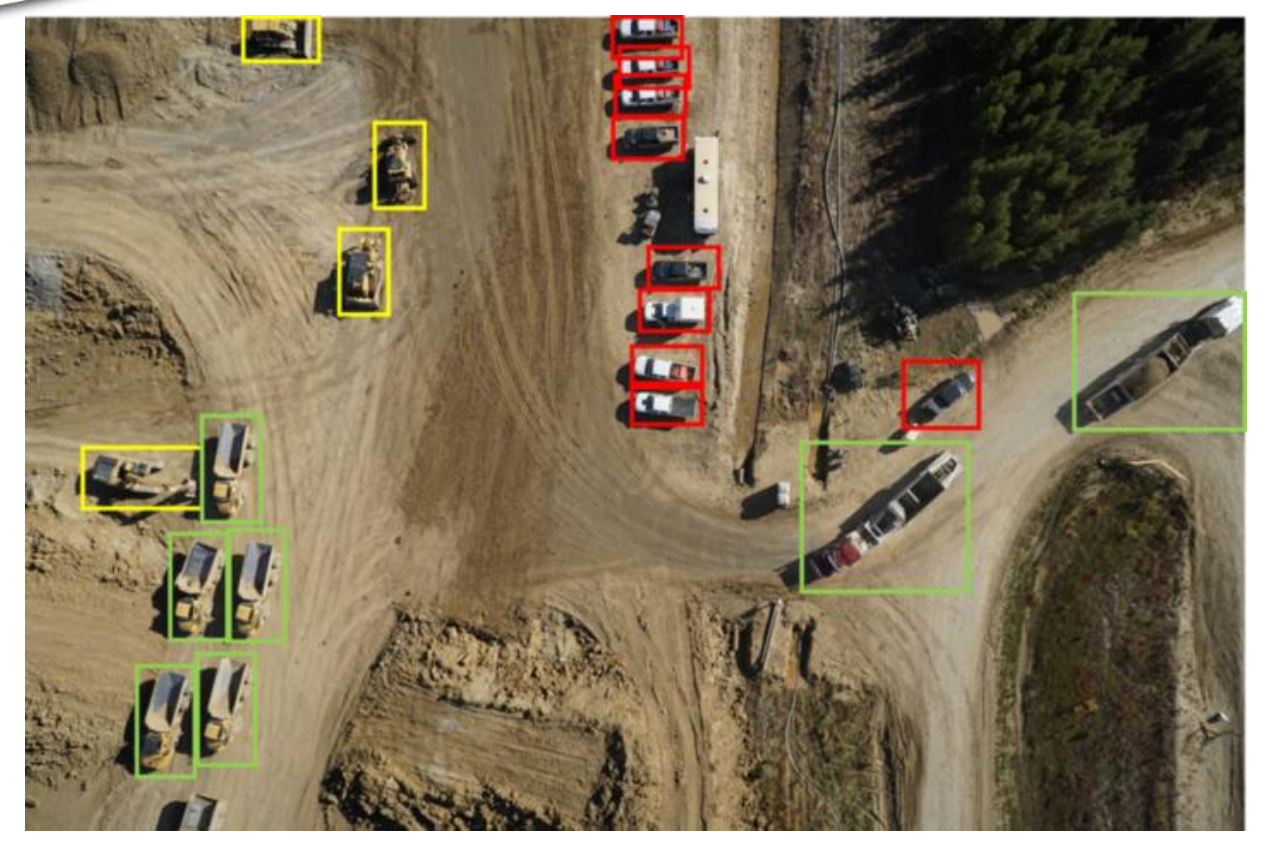

APC | **24**

www.parallel-computing.pro

### **DetectNet**

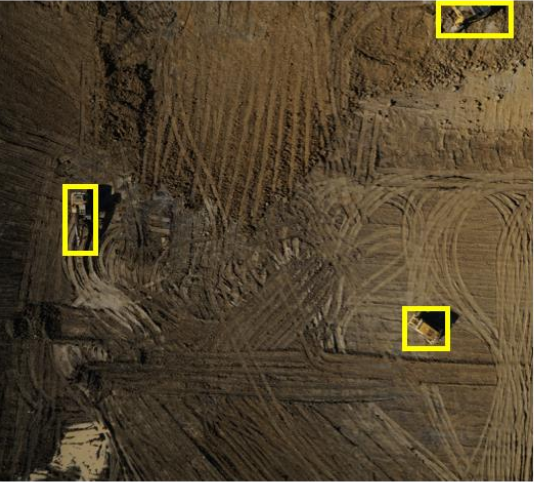

Training image with bounding box annotations

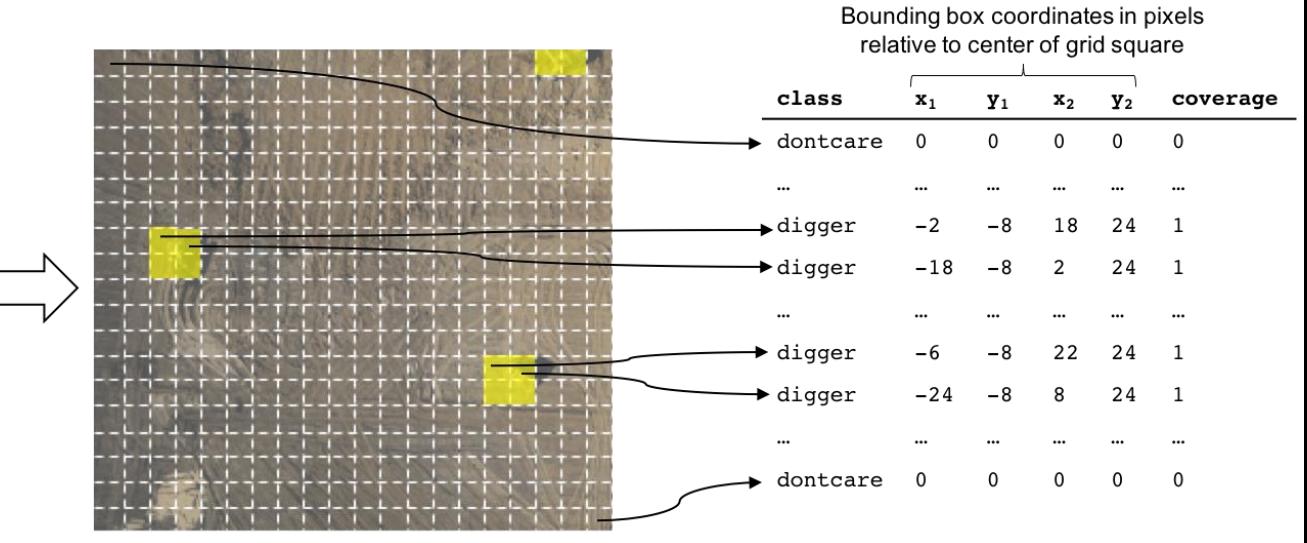

Bounding boxes mapped to grid squares

DetectNet input data representation

www.parallel-computing.pro

### **DetectNet**

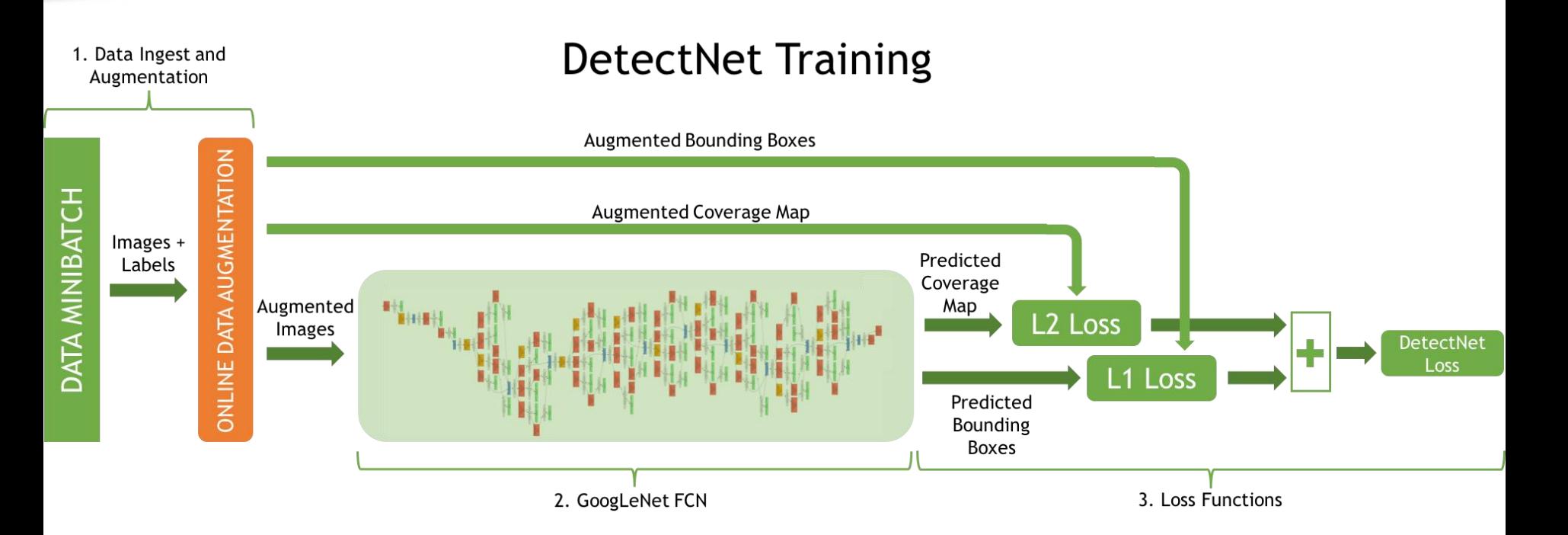

www.parallel-computing.pro

### **DetectNet**

#### **Object Detection Dataset Options**

Images can be stored in any of the supported file formats ('.png','.jpg','.jpeg','.bmp','.ppm'). Training image folder <sup>O</sup>

/home/ubuntu/data/whale/data\_336x224/train/images

Label files are expected to have the .txt extension. For example if an image file is named foo.png the corresponding label file should be foo.txt. Training label folder <sup>O</sup>

 $x$  height

 $x$  height

/home/ubuntu/data/whale/data\_336x224/train/labels

Validation image folder <sup>O</sup>

/home/ubuntu/data/whale/data\_336x224/val/images

Validation label folder <sup>O</sup>

/home/ubuntu/data/whale/data 336x224/val/labels

Pad image (Width x Height) <sup>O</sup>

width

Resize image (Width x Height) <sup>O</sup>

width

Channel conversion <sup>O</sup>

RGB

Minimum box size (in pixels) for validation set <sup>O</sup>

25

Custom classes <sup>O</sup>

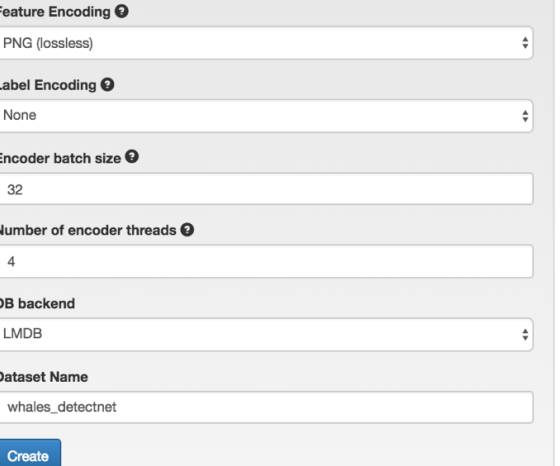

www.parallel-computing.pro

### **DetectNet**

### Source image

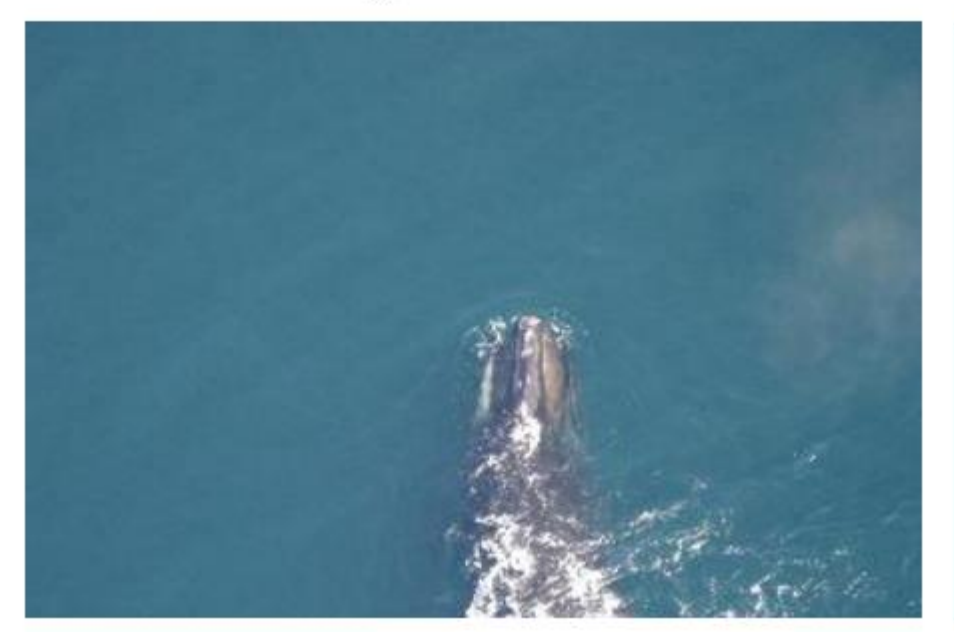

### Inference visualization

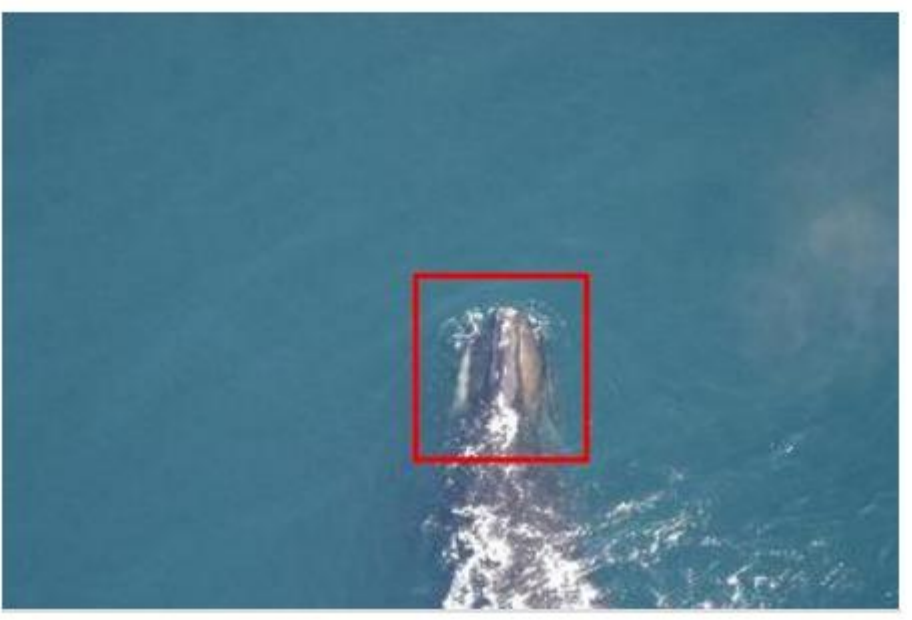

ww.parallel-computing.pro

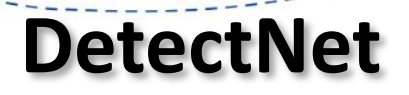

- DetectNet is able to accurately detect most whale faces
	- Tightly drawn bounding box
	- Very low false alarm rate.
	- Inference is extremely fast with DetectNet. Average time taken to pass a single 336x224 pixel image forward through DetectNet is just 22ms.

www.parallel-computing.pro

- A huge dataset for cars detection on images
	- **Creative Commons** Attribution-NonCommercial-ShareAlike 3.0

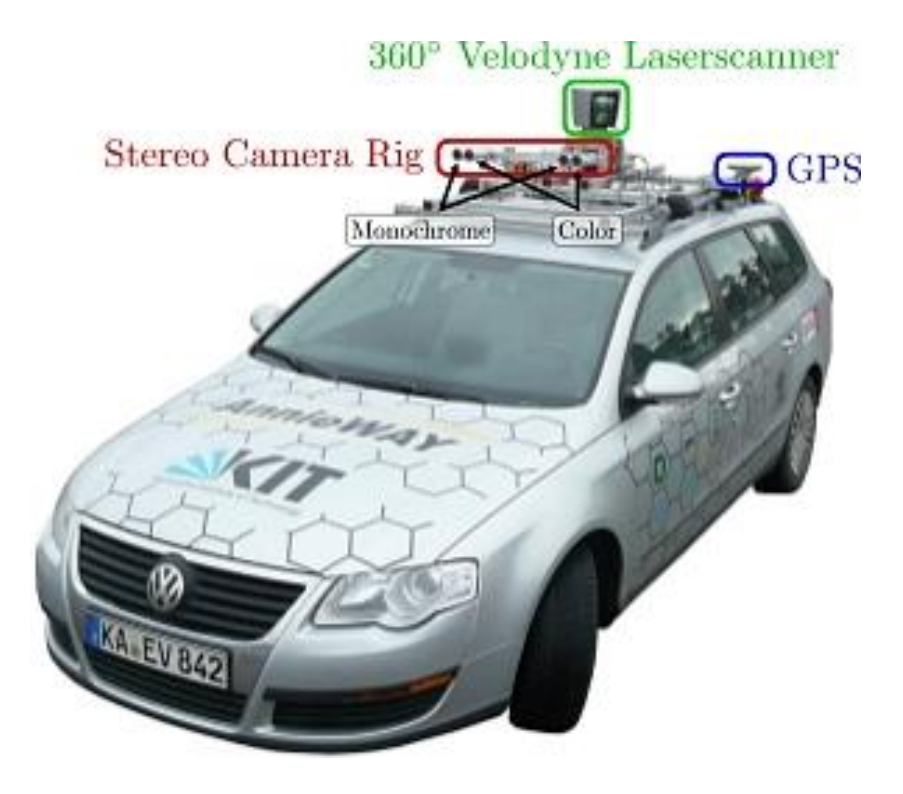

**KITTI**